Az iskola elektronikus naplójának elérhetőségei a következők.

A weboldalon keresztül:

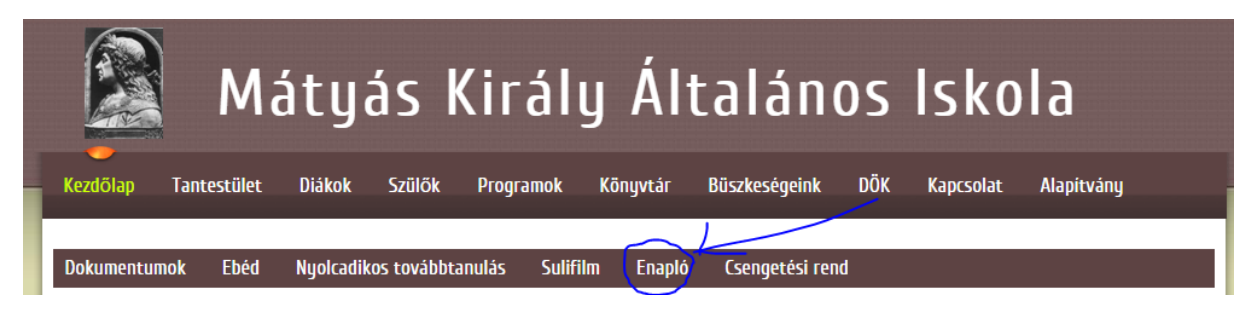

Illetve közvetlenül a kolozsvari.mozanaplo.hu weboldalon.

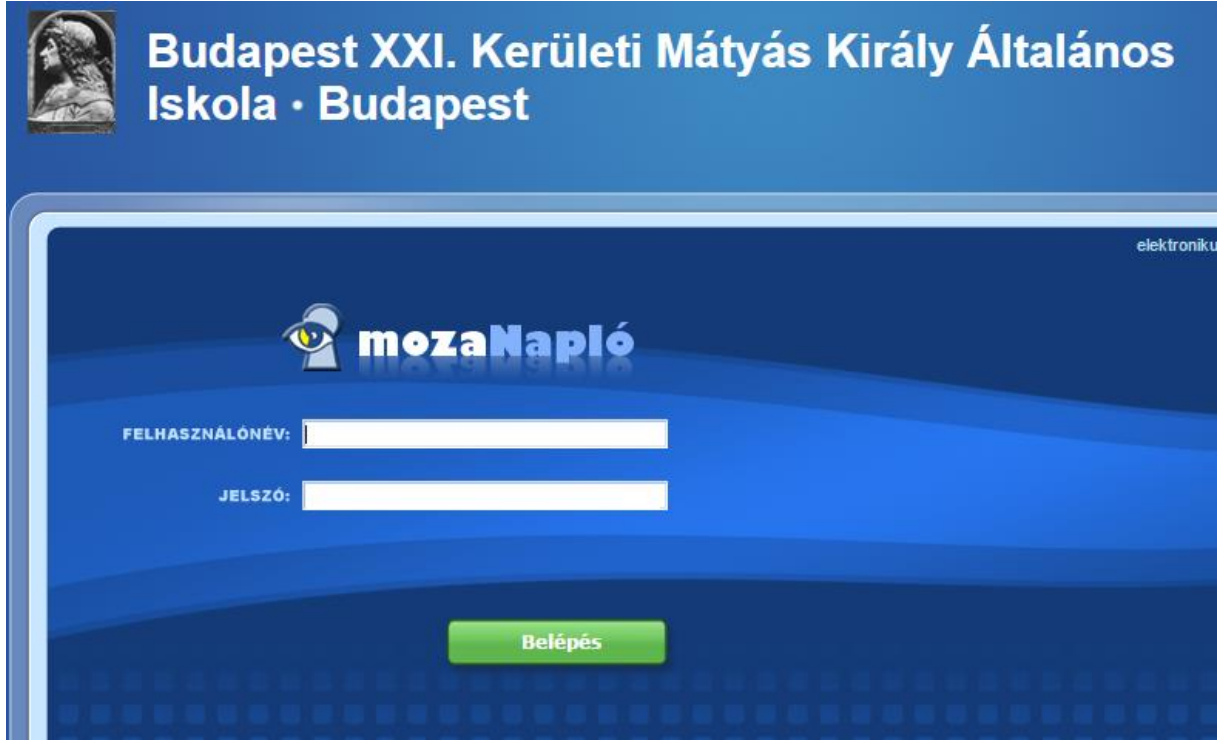

Ezen a felületen tudunk belépni a kapott felhasználónév jelszó párossal.

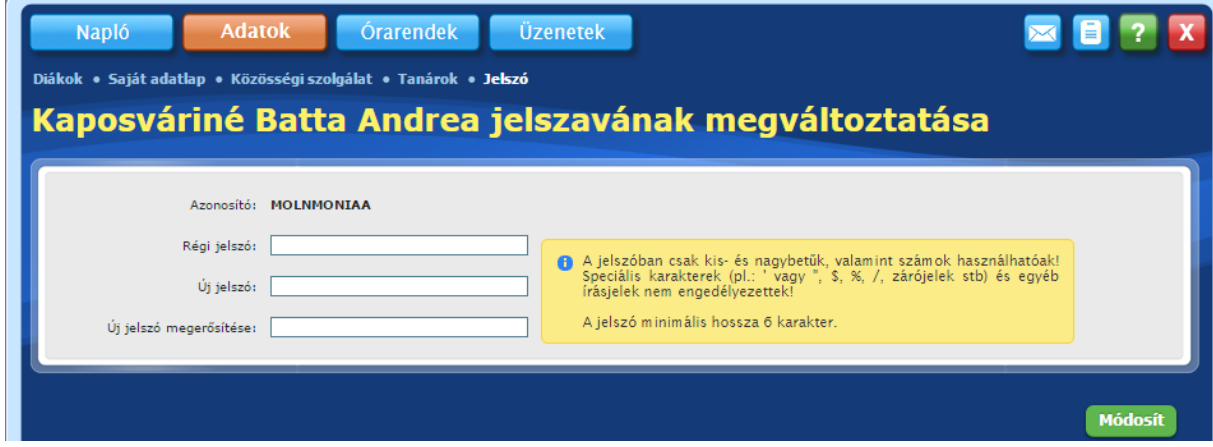

Jelszót változtatni az adatok jelszó álmenüjében lehet.

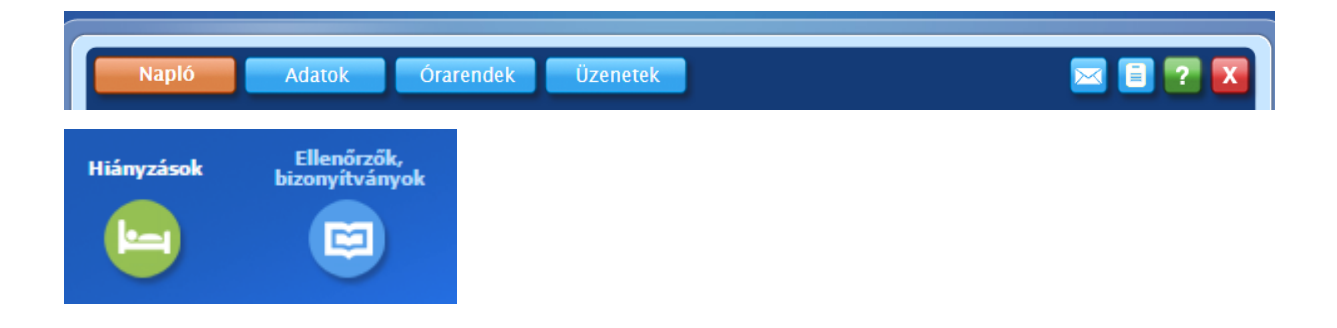

A hiányzások menüpont alatt találhatók a tanuló késései és hiányzásainak részletei.

Az "ellenőrzők, bizonyítványok" menüpont alatt találhatóak a tanuló jegyei.

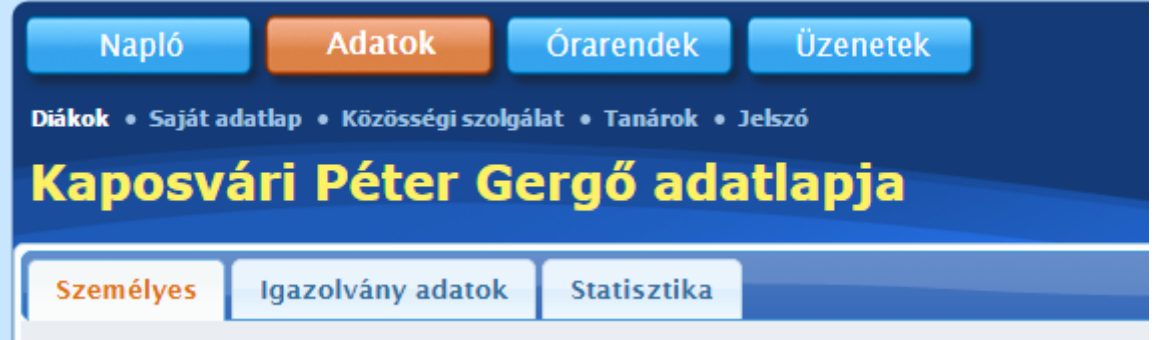

Az adatok menüpont alatt találhatóak a tanuló adatai. Ha a valósággal nem egyező adatokat talál, kérjük, jelezze.

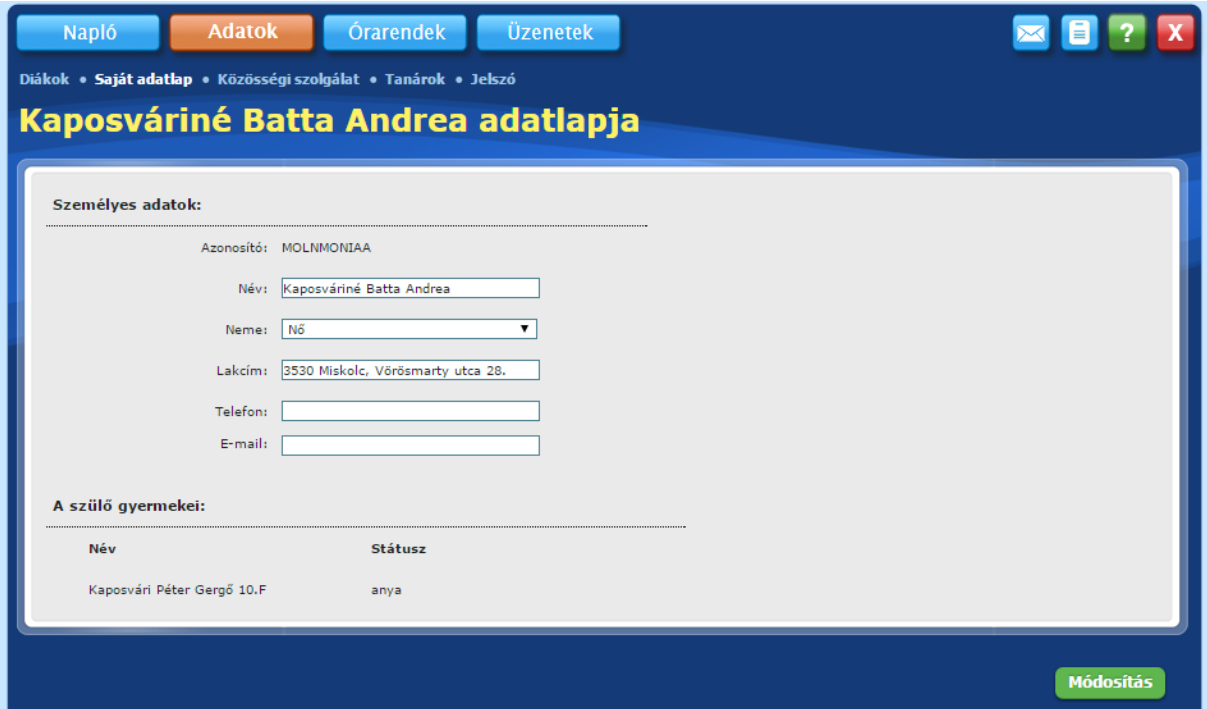

Nagyon fontos az email cím frissítése vagy megadása mivel ide érkeznek az értesítések (jegy beírás hiányzás üzenetek stb.).

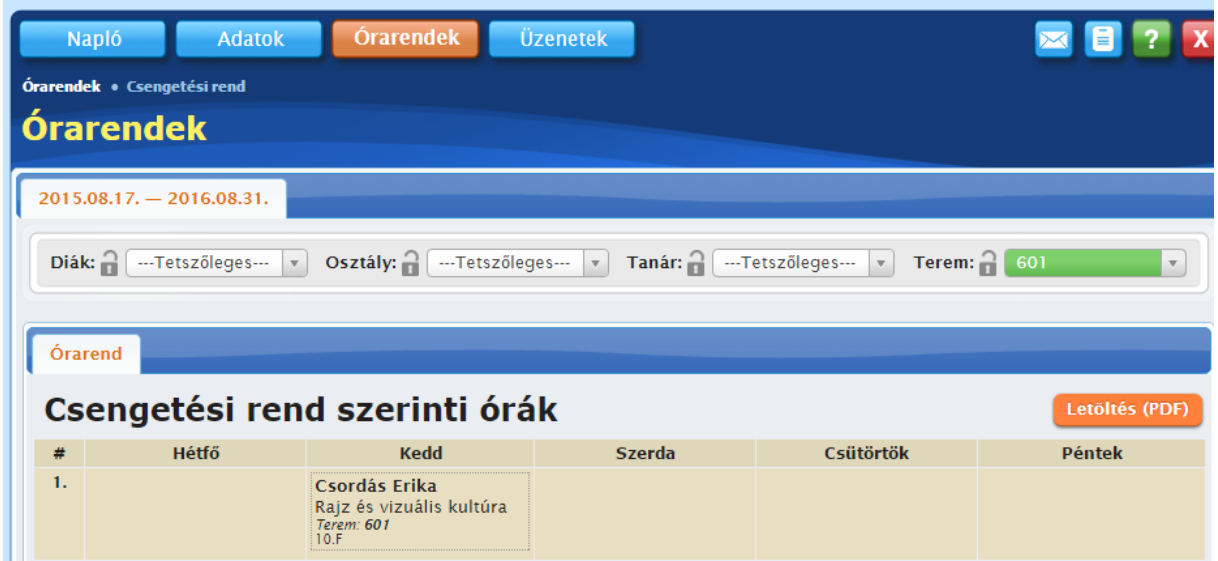

Az órarendek menüpont alatt megtalálható a tanuló órarendje. Ezt PDF fájlformátumban le is lehet tölteni, majd kinyomtathatja.

Bármi problémája merülne fel a használatot illetően, kérjük írjon az administrator@kolozsvari.hu e-mail címre.